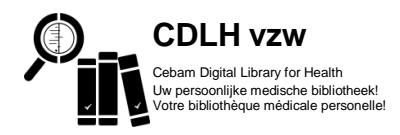

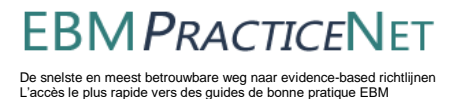

## S'enregistrer sur la Cebam Digital Library for Health of op EBMPracticeNet

La connexion sur [www.cdlh.be](http://www.cdlh.be/) ou [www.ebmpracticenet.be](http://www.ebmpracticenet.be/) se passe par l'identification nationale eHealth. Comme d'autres applications gouvernementales (Vaccinnet, Tax-on-web, ...) vous avez plusieurs possibilitées, des "clés numériques" pour vous connecter mais nous vous recommandons de faire cela avec un **nom d'utilisateur et mot de passe.** Mais attention: vous devez créer ça en avance sur le site web du gouvernement (CSAM) avec votre carte d'identité (eID), lecteur de carte (eID-reader) et votre code PIN.

Une fois votre nom d'utilisateur et mot de passe sont créés, vous pouvez l'utiliser à tout moment pour vous connecter et vous n'avez plus besoin d'eID, lecteur ou le code PIN.

## **Les étapes de s'enregistrer :**

## *Procédure à faire une seul fois pour créer un nom d'utilisateur en mot de passe sur le site web du gouvernement (CSAM)*

- 1) Prenez votre carte d'identité, code pin et lecteur. Comme navigateur Internet, il faut mieux utiliser Internet Explorer ou Google Chrome.
- 2) Installez (une fois seulement) le logiciel vous permettant de lire la carte d'identité électronique via [http://eid.belgium.be/fr.](http://eid.belgium.be/fr) Fermez votre navigateur Internet avant de connecter votre lecteur de carte ; insérez votre carte d'identité dans le lecteur. Ce n'est pas possible de lire votre carte d'identité ou vous recevez une erreur? Fermez votre navigateur internet et essayez à nouveau.

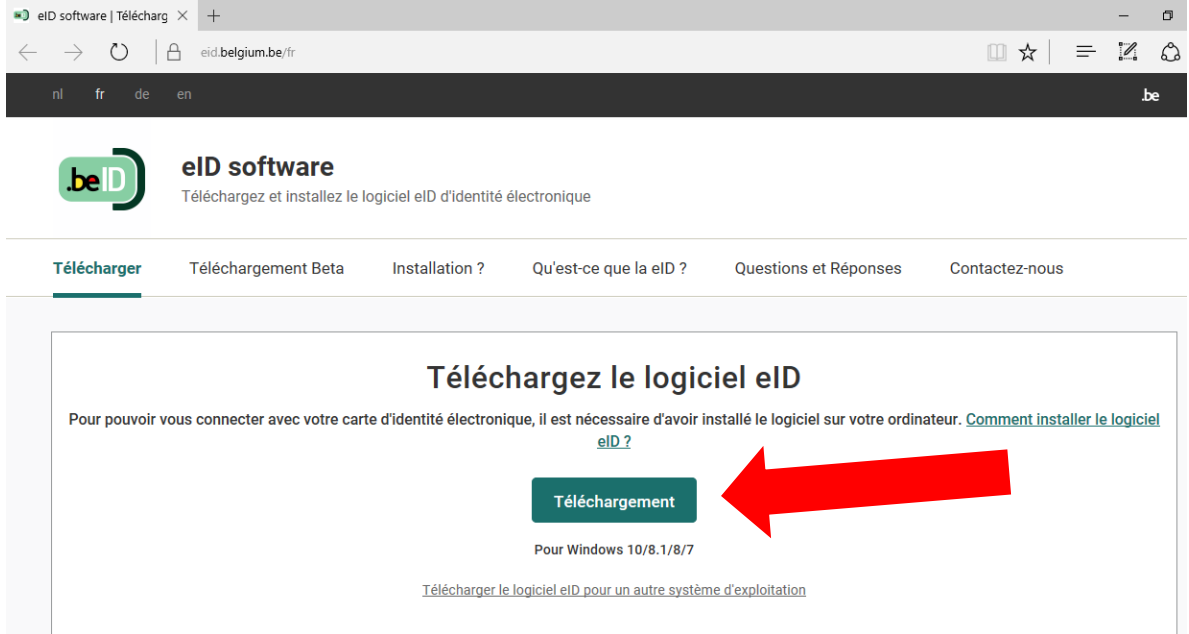

3) Allez au CSAM, le site web du gouvernement pour créer/modifier votre clé numérique 'nom d'utilisateur et mot de passe' via [https://iamapps.belgium.be](https://iamapps.belgium.be/). Cliquez sur 's'identifier' et choisissez de connecter avec eID et lecteur. Cliquez à nouveau sur 'identification' et donnez votre code pin. Sélectionnez au bas de la page d'activer ou de modifier votre nom d'utilisateur et mot de passe. Quand vous avez créé votre nom d'utilisateur en mot de passe, vous pouvez l'utiliser à tout moment de se connecter à la Cebam Digital Library for Health ou à EBMPracticeNet.

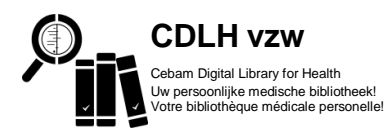

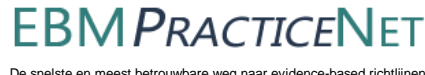

De snelste en meest betrouwbare weg naar evidence-based richtlijnen L'accès le plus rapide vers des guides de bonne pratique EBM

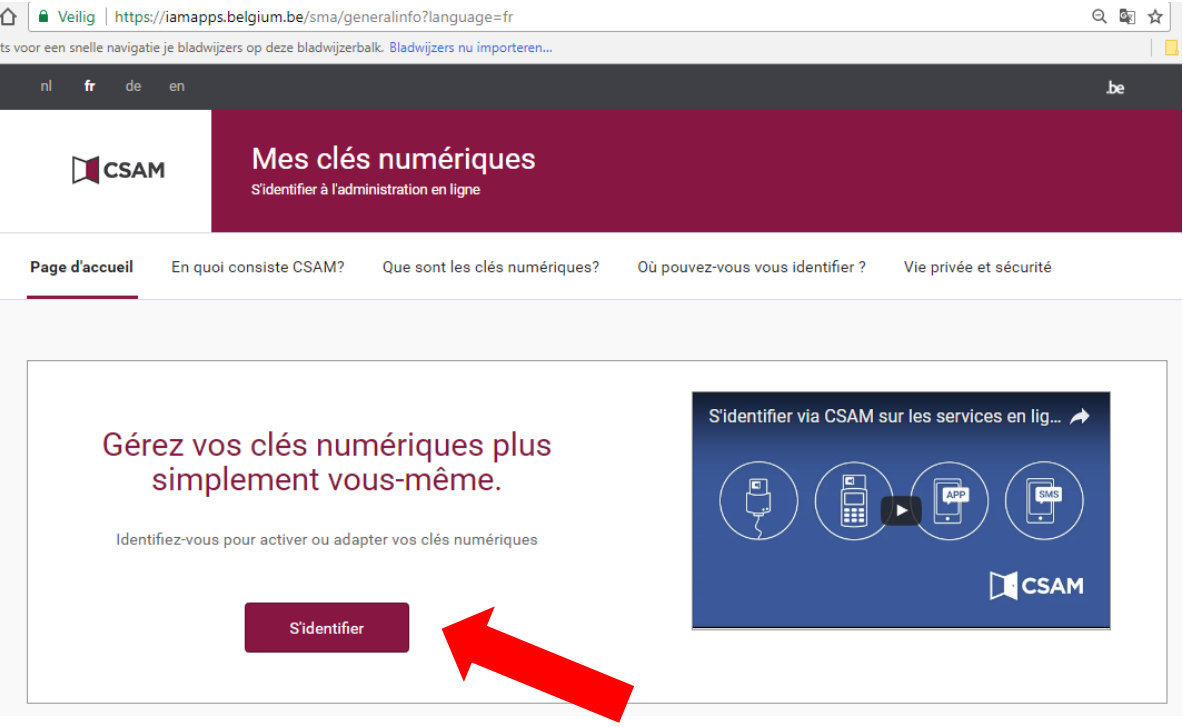

*Se connecter sur la CDLH ou EBMPracticeNet avec 'nom d'utilisateur et mot de passe'*

1) Allez à [www.cdlh.be](http://www.cdlh.be/) ou [à www.ebmpracticenet.be](http://www.ebmpracticenet.be/) et cliquez en haut sur 'connexion'. Choisissez votre langue et cliquez sur la dernière possibilité de connecter avec nom d'utilisateur en mot de passe.

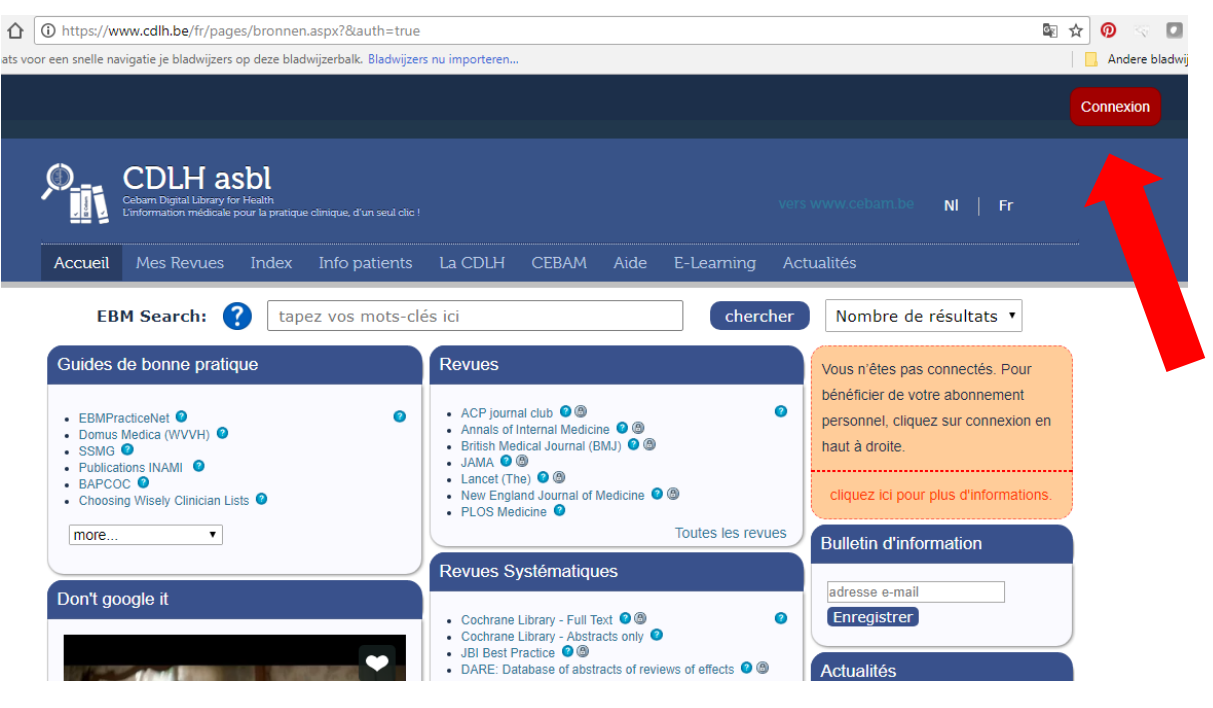

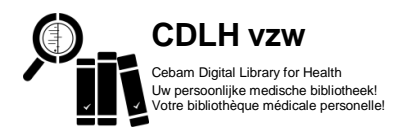

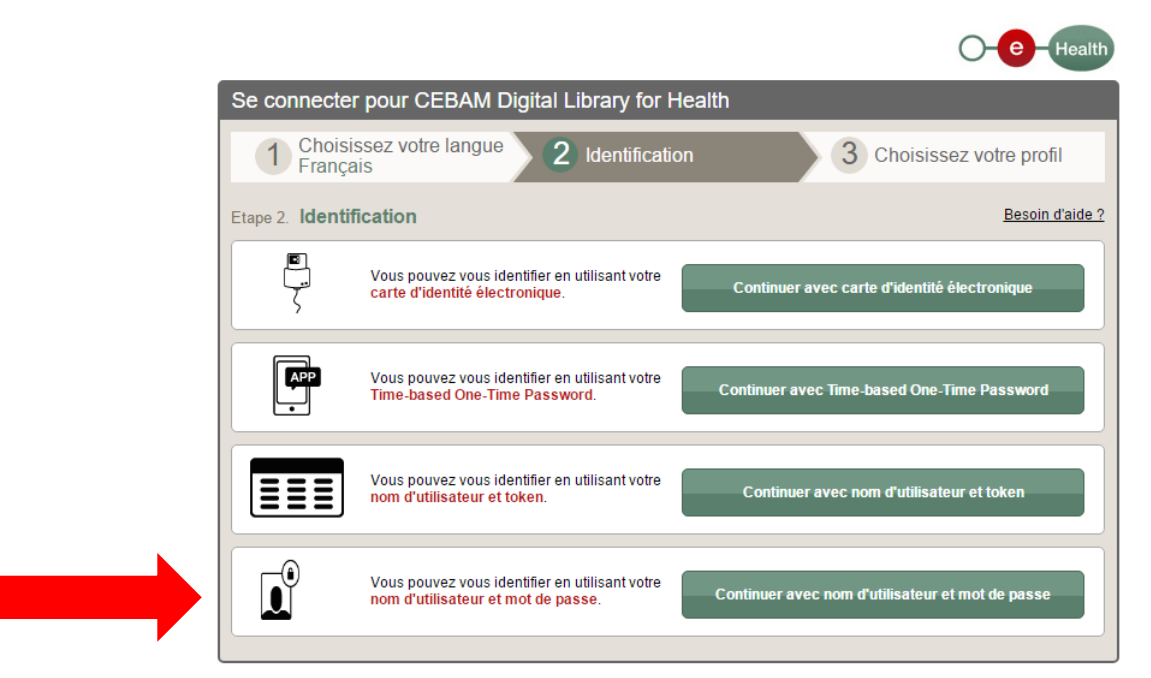

De snelste en meest betrouwbare weg naar evidence-based richtlijnen L'accès le plus rapide vers des guides de bonne pratique EBM

**EBM PRACTICE** 

2) Automatiquement vous êtes identifié comme «Citoyen». La première fois que vous visitez la CDLH, vous devez remplir le edit user. Ici vous pouvez spécifier la profession. Cliquez ci-dessous sur 'save and close'.

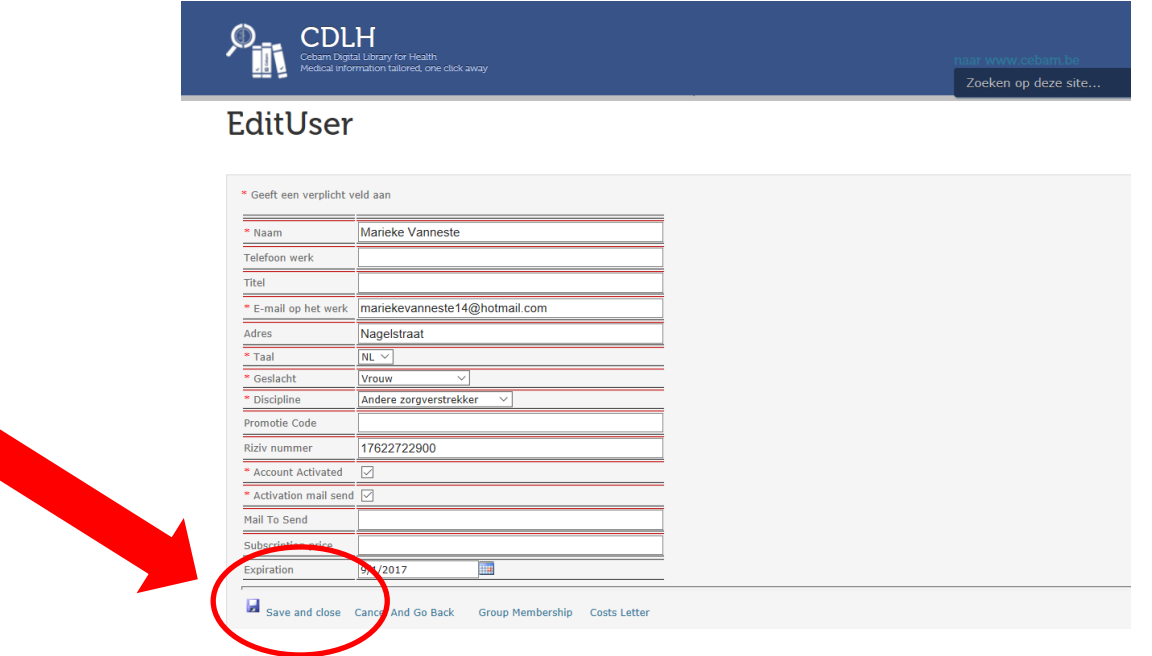

- 3) Nous avons vous envoyé un mail d'activation. Cliquez sur le lien d'activation qui s'y trouve. Attention : Si vous avez l'accès par votre association professionnelle ou par l'hôpital, votre compte est automatiquement activé et vous ne recevez pas ce mail d'activation. Vous recevez pourtant un mail avec les frais de contribution? Envoyez-nous un email à [info@cebam.be.](mailto:info@cebam.be)
- 4) Rechargez ou « Refresh » la page en vous pouvez commencer.

Des questions ou des problèmes? Consultez FAQ sous l'onglet 'Aide' sur [www.cdlh.be](http://www.cdlh.be/)

Contact? [info@cebam.be](mailto:info@cebam.be) ou [info@ebmpracticenet.be](mailto:info@ebmpracticenet.be)